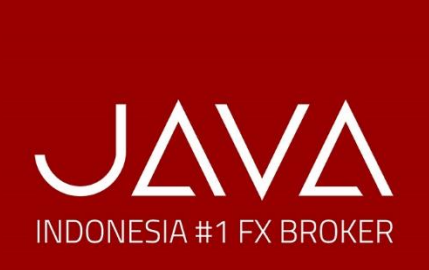

# Registrasi Buka Akun PRIME di **Java Global Futures**

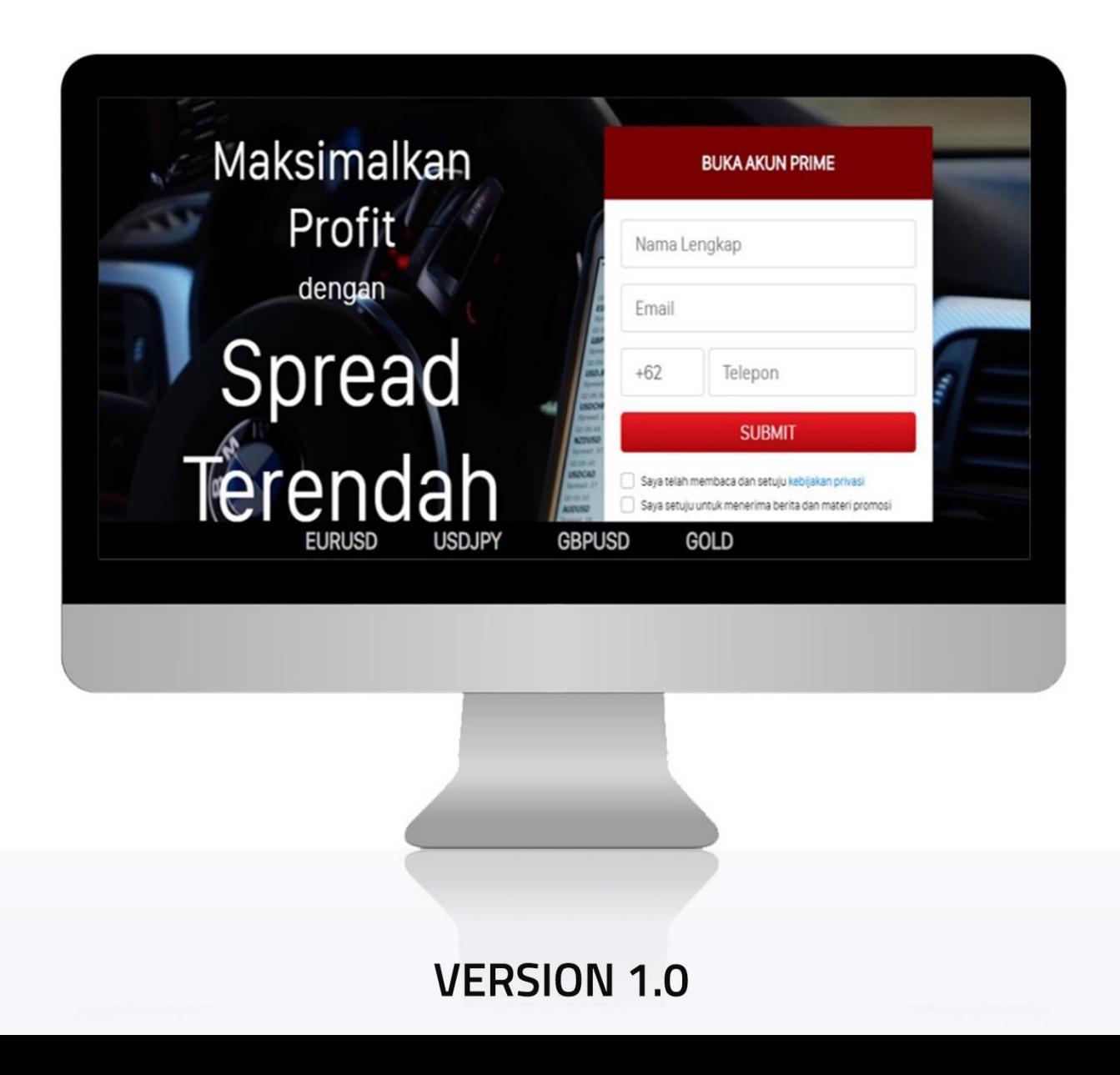

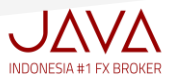

I. Buka klik Website **<https://javafx.co.id/seasonal/prime>**

Kemudian Anda lengkapi data dibawah ini:

- 1. Nama
- 2. Email
- 3. No Handphone
- 4. klik checked box (√) dan submit

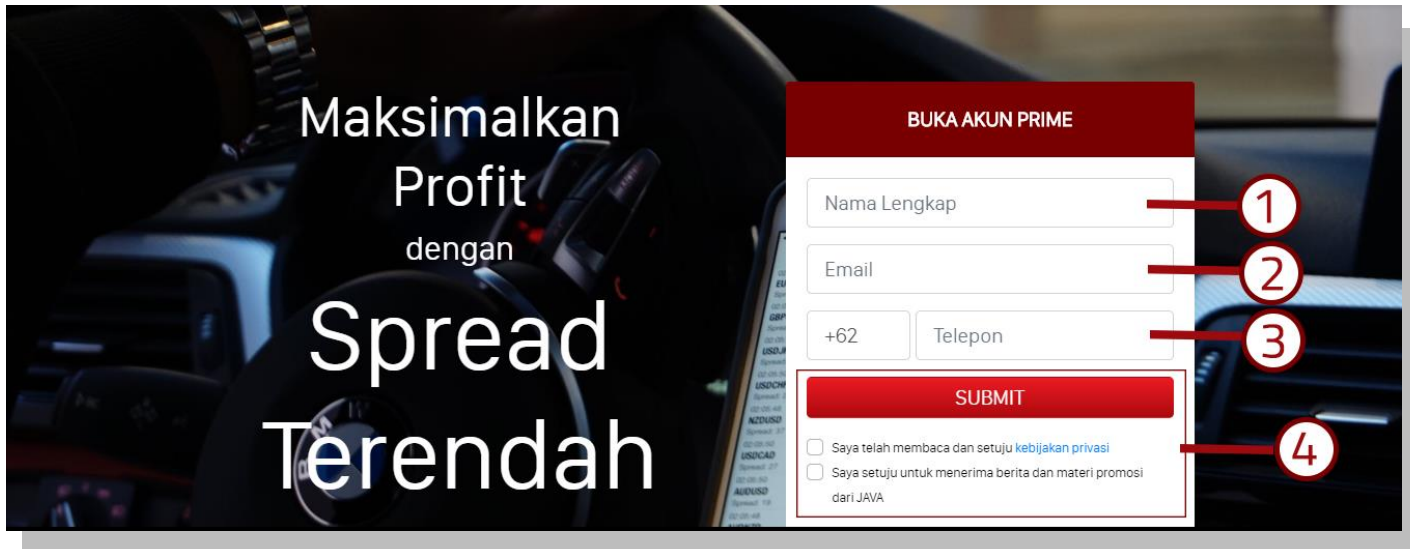

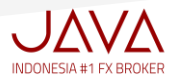

II. Cek inbox pada email Anda, Java akan mengirimkan notifikasi untuk aktivasi akun Anda

Ada dua informasi login yang diberikan :

- 1. Client Area
- 2. Akun Demo MT5

Kemudian Anda Klik "Aktivasi akun**".**

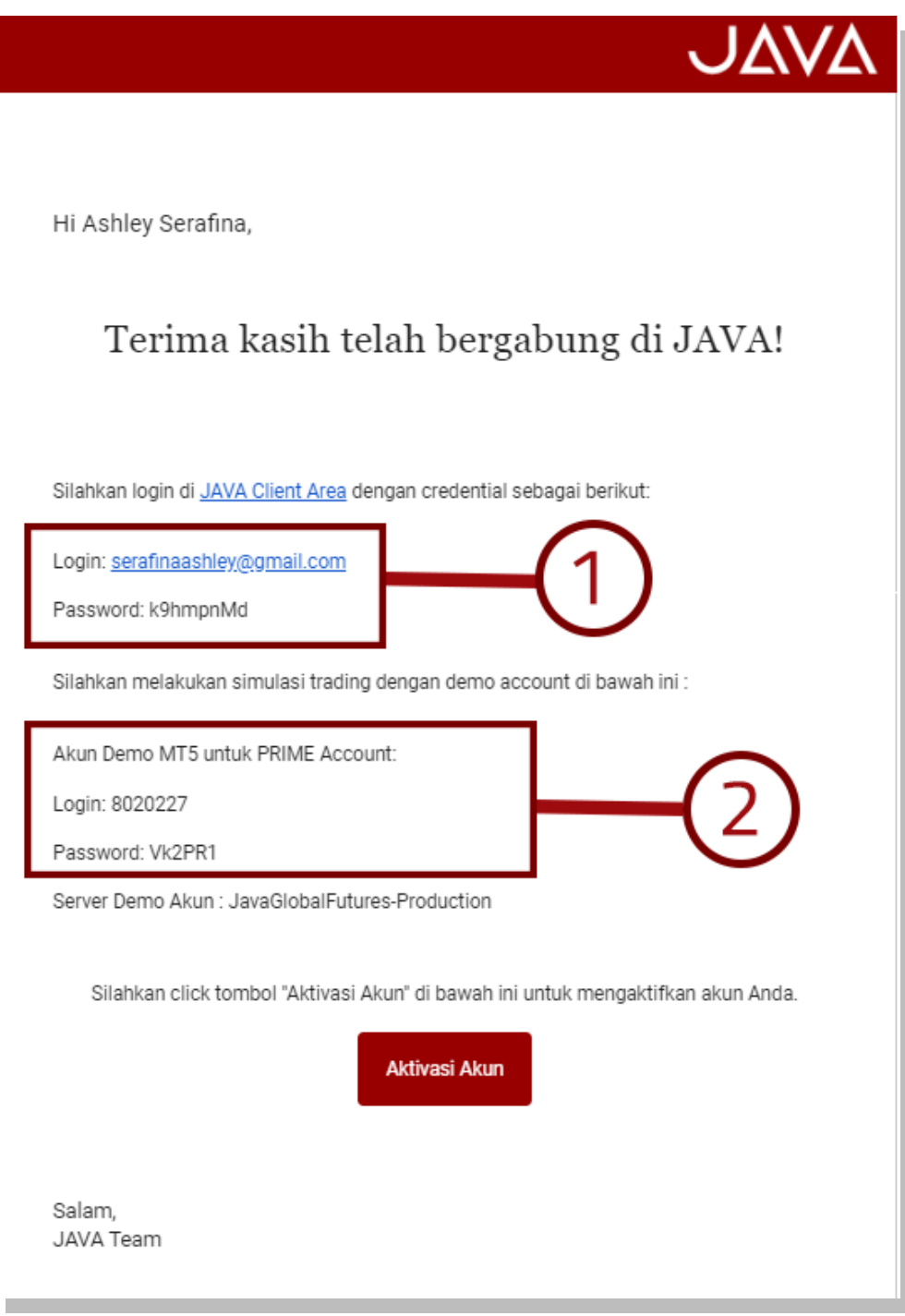

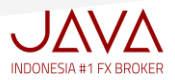

III. Selanjutnya Anda Klik Website **<https://my.javafx.co.id/login>**

Pada halaman Login to your Account, Masukan Email & Password yang sudah diregistrasikan,

- 1. Email
- 2. Password
- 3. Kemudian Checked box (√) "I am not a robot" pada Captcha, Klik Login

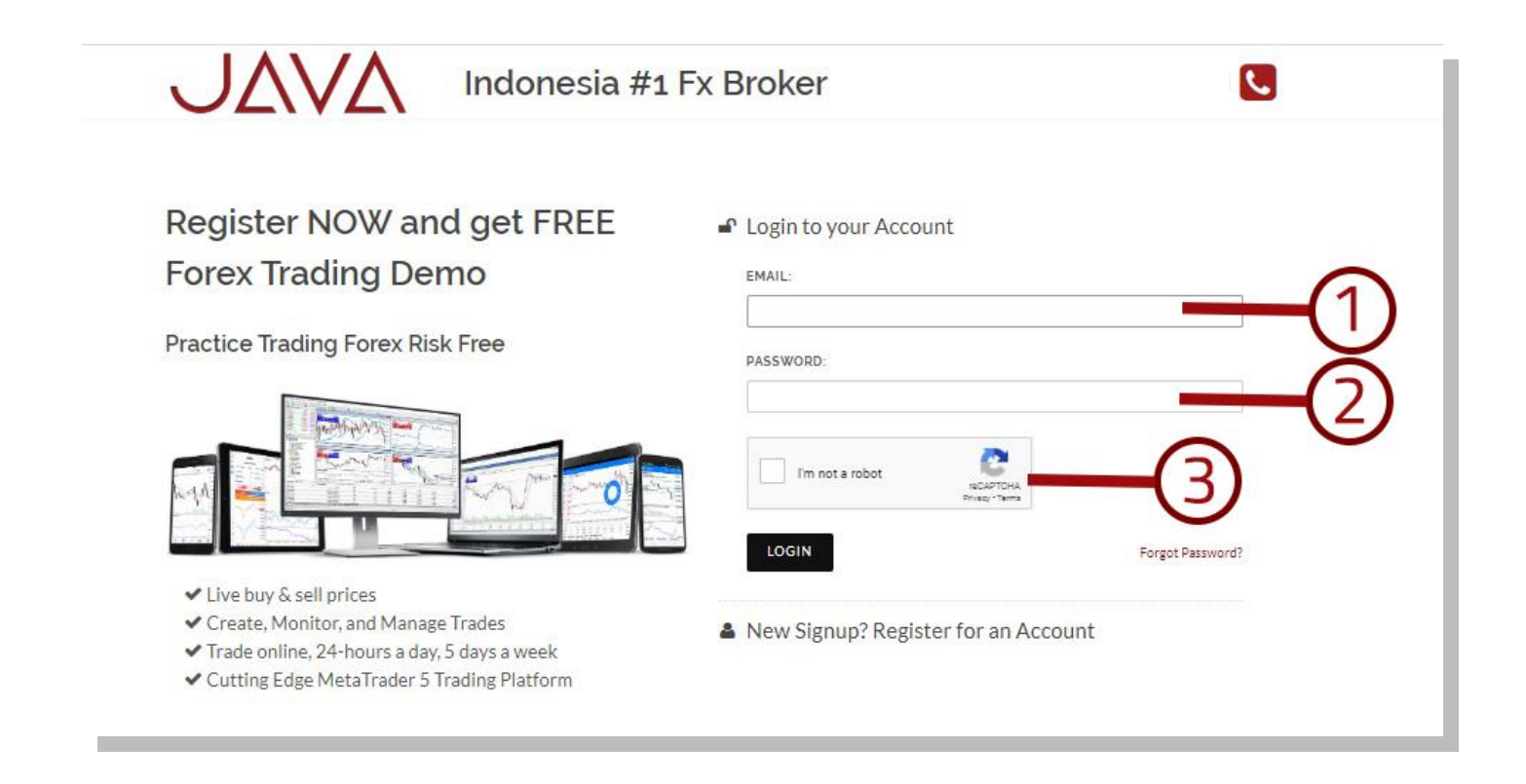

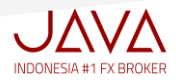

Pada Halaman **CLIENT ACCOUNT REGISTRATION**, ada 5 langkah yang harus Anda lengkapi :

- 1. Company Profile, Menjelaskan tentang informasi Perusahaan Pialang Berjangka
- 2. Personal Information, Semua informasi data diri Anda yang harus dilengkapi
- 3. Account Types, Informasi terperinci tentang spesifikasi akun PRIME
- 4. Declaration, Pernyataan mengenai sudah melakukan simulasi trading, pemberitahuan adanya resiko dan penjanjian nasabah
- 5. Trading Rule, Penjelasan mengenai semua peraturan perdagangan online

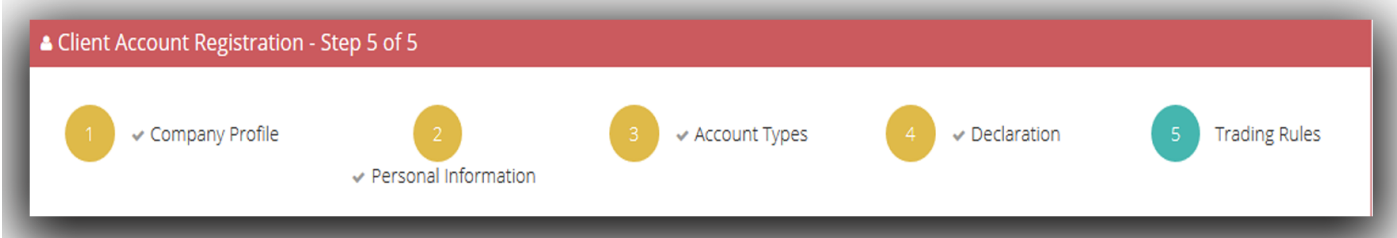

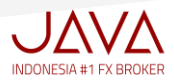

## **1. COMPANY PROFILE**

Menjelaskan tentang profil perusahaan pialang berjangka, ada empat (4) hal penting yang harus Anda mengerti mengenai:

- 1. Legalitas Perusahaan
- 2. No dan alamat email ketika terjadi keluhan pada akun trading Anda
- 3. Segregated Account
- 4. Memberikan checked box (√ ) yang menyatakan Anda sudah mengerti dan memahami isinya

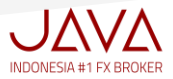

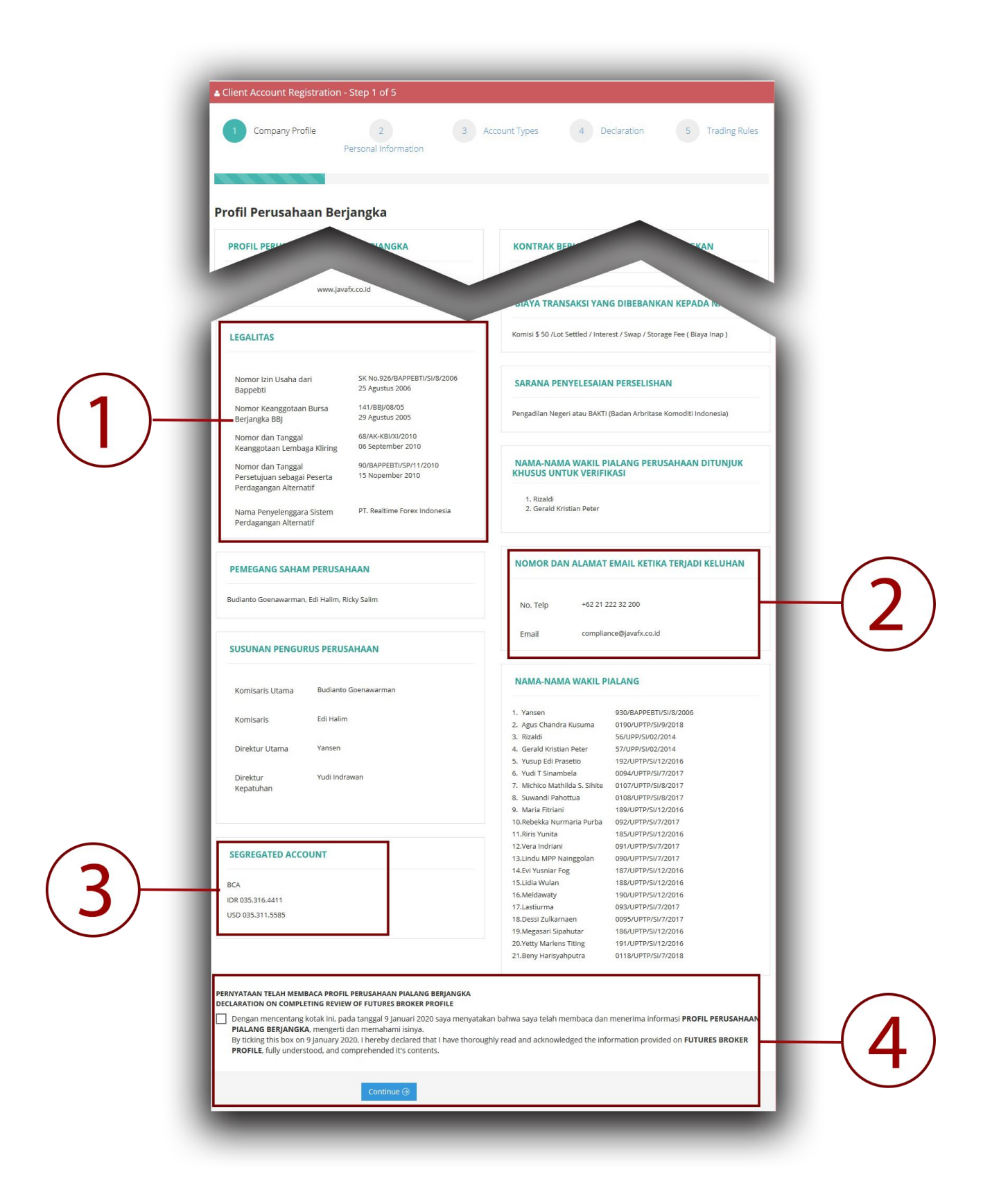

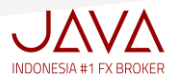

#### **2. PERSONAL INFORMATION**

Merupakan form pembukaan rekening tranksaksi secara online (Online Account Registration), pada halaman ini Anda akan mengisi informasi data diri dengan lengkap, ada tiga (3) hal penting yang harus Anda ketahui mengenai:

- 1. Pada Kolom NPWP, Anda dapat menuliskan angka 1 sampai 15, jika Anda tidak mempunyai NPWP
- 2. Upload Document, khusus pada poin dokumen lainnya, Anda dapat mencantumkan cover buku tabungan
- 3. Memberikan checked box (√) yang menyatakan bahwa semua informasi dan semua dokumen yang Anda lampirkan pada form pembukaan rekening transaksi secara online adalah benar dan tepat

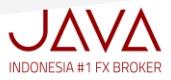

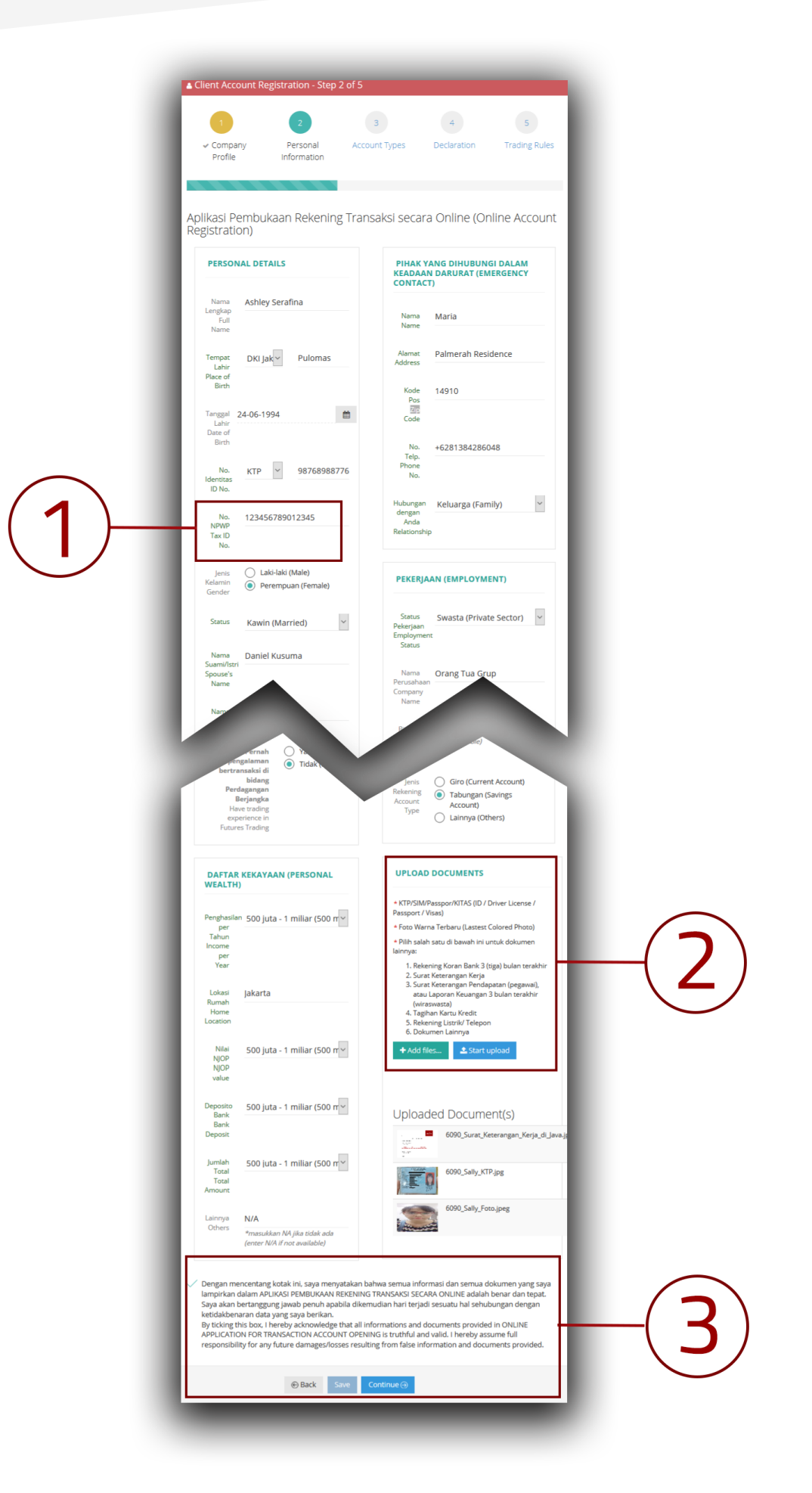

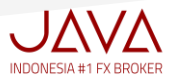

#### **3. ACCOUNT TYPES**

Menjelaskan tentang detail akun trading PRIME, pada halaman ini Anda akan memilih dengan memberikan tanda checked box (√) pada kolom yang tersedia :

- 1. Pilih "PRIME Forex/Metals"
- 2. Pilih "Rate (Fixed Rate atau Floating Rate)"
- 3. Klik "Continue"

#### *Penjelasan mengenai :*

\*Fixed Rate, suku bunga yang jumlahnya tidak berubah selama periode kredit. Biasanya, besaran suku bunga ini dicantumkan dengan jelas dalam tabel cicilan dan juga di perjanjian kredit, di mana suku bunga tidak akan berubah hingga akhir periode kredit.

\*Floating Rate, suku bunga yang selalu berubah mengikuti dinamika suku bunga pasaran. Jadi apabila suku bunga pasaran naik, maka suku bunga jenis ini pun akan ikut naik. Begitupun sebaliknya,saat suku bunga pasaran turun maka suku bunga jenis ini pun akan ikut turun. Besaran suku bunga mengambang (floating) tidak bisa dicantumkan dengan jelas.

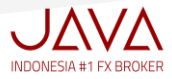

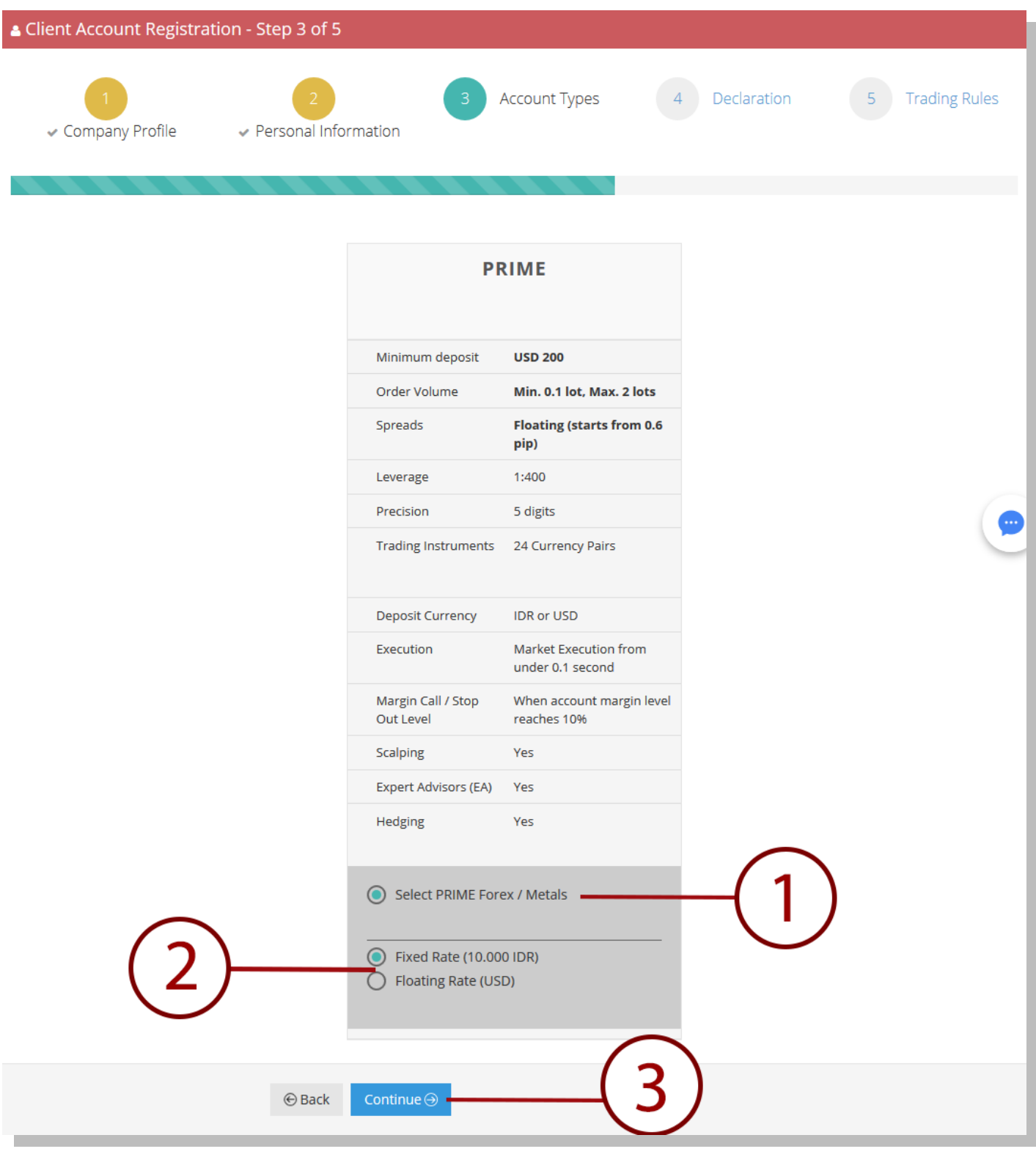

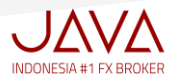

#### **4. DECLARATION**

Ada 5 (lima) hal penting yang akan di sampaikan mengenai pernyataan bahwa Anda sudah melakukan simulasi trading, pemberitahuan adanya resiko dalam perdagangan online dan pertanggungjawaban atas kode akses transaksi nasabah, Anda harus memahami isinya .

#### **5 Pernyataan penting tersebut yaitu:**

- $\triangleright$  Pernyataan telah melakukan simulasi perdagangan berjangka komoditi
- Pernyataan telah berpengalaman melaksanakan transaksi perdagangan berjangka komoditi
- $\triangleright$  Dokumen pemberitahuan adanya resiko yang harus disampaikan oleh pialang berjangka untuk transaksi kontrak derivatif dalam sistem perdagangan alternative,
- $\triangleright$  Perjanjian pemberian amanat eletronik online untuk transaksi kontrak derivatif dalam sistem perdagangan alternatif
- Pernyataan bertanggungjawab atas kode akses transaksi nasabah (Personal Access Password)

Anda harus memberikan Checked box (√) pada tiga (3) poin yang penting dibawah ini:

- 1. Pada halaman "dokumen pemberitahuan adanya resiko yang harus disampaikan oleh pialang berjangka", Anda harus memberikan checked box untuk 13 pernyataan yang tercantum
- 2. Pada halaman "perjanjian pemberian amanat eletronik online", Anda harus memberikan checked box (√) untuk poin *penyelesaian perselisihan* (no.23) dan *bahasa* (no.24)
- 3. Pada halaman "pernyataan bertanggungjawab atas kode akses transaksi nasabah", Anda harus memberikan checked box (√) untuk menyatakan bahwa Anda bertanggung jawab sepenuhnya dan tidak menyerahkan kode transaksi nasabah kepada pihak lain

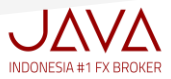

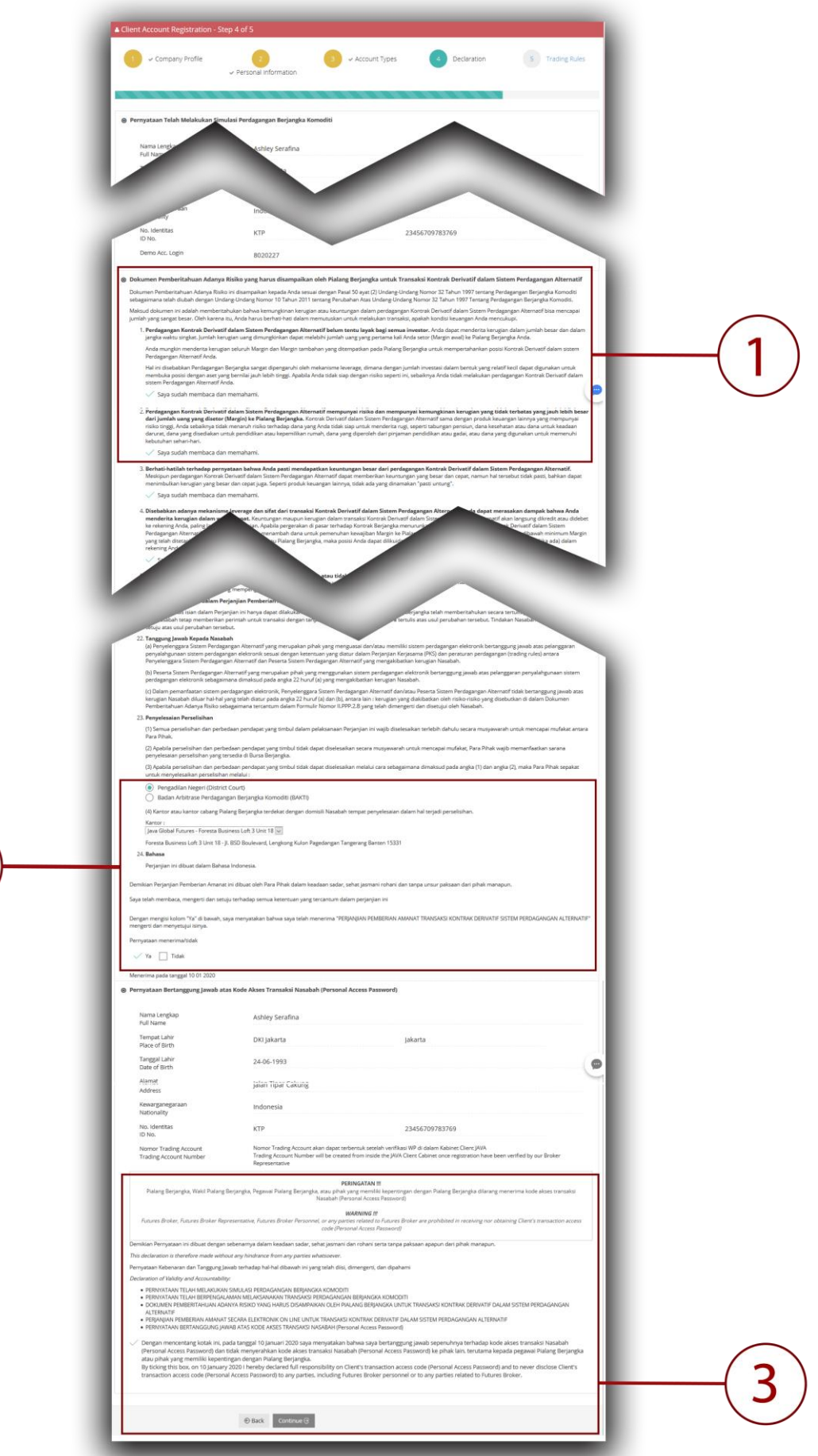

 $\overline{2}$ 

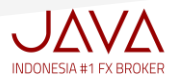

#### **5. TRADING RULE,**

1. Pada halaman ini Anda harus membaca tentang semua peraturan dalam perdagangan online Forex, Gold, Silver, Energy . Anda harus mengerti dan memahami isinya.

Setelah Anda membaca keseluruhan tentang semua peraturan dalam perdagangan online, klik checked box (√) sebagai pernyataan Anda sudah membaca, mengerti dan menerima semua ketentuan dalam transaksi, kemudian klik Submit

#### **PERINGATAN PENTING**

PT Java Global Futures tidak pernah memberikan wewenang kepada pihak manapun untuk meminta password account trading Anda dengan alasan apapun.

Perusahaan tidak bertanggung jawab apabila terjadi penyalahgunaan no login dan password akibat kelalaian nasabah sendiri.

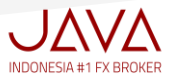

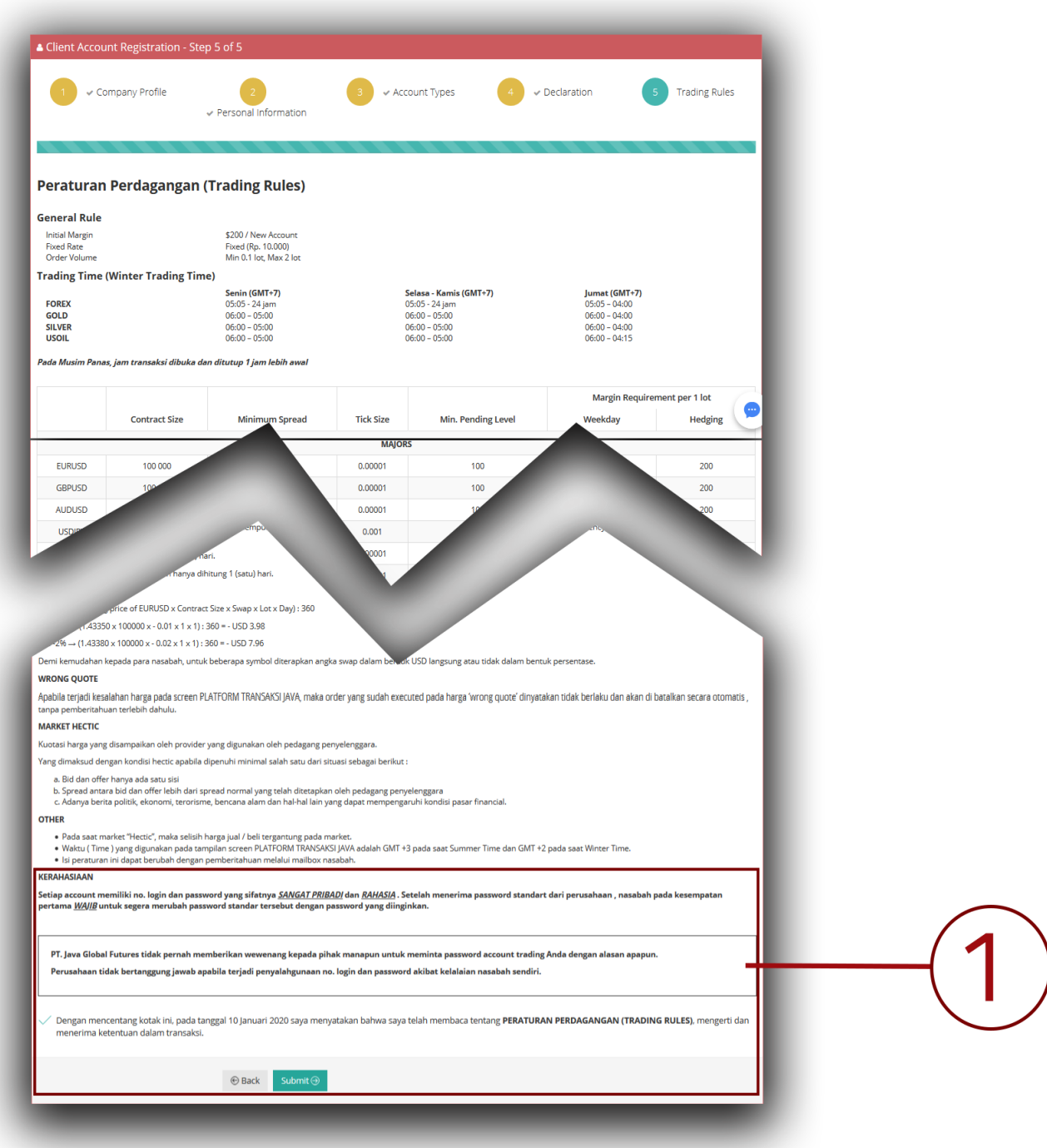

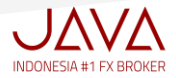

#### $\checkmark$  Setelah Klik Submit akan muncul informasi "Aplikasi Anda sudah diterima":

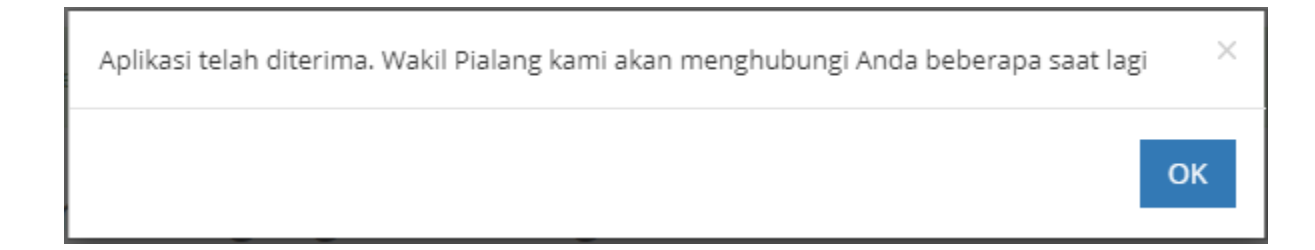

 $\checkmark$  Notifikasi "Registrasi akun Anda sedang diproses" akan dikirim ke email Anda :

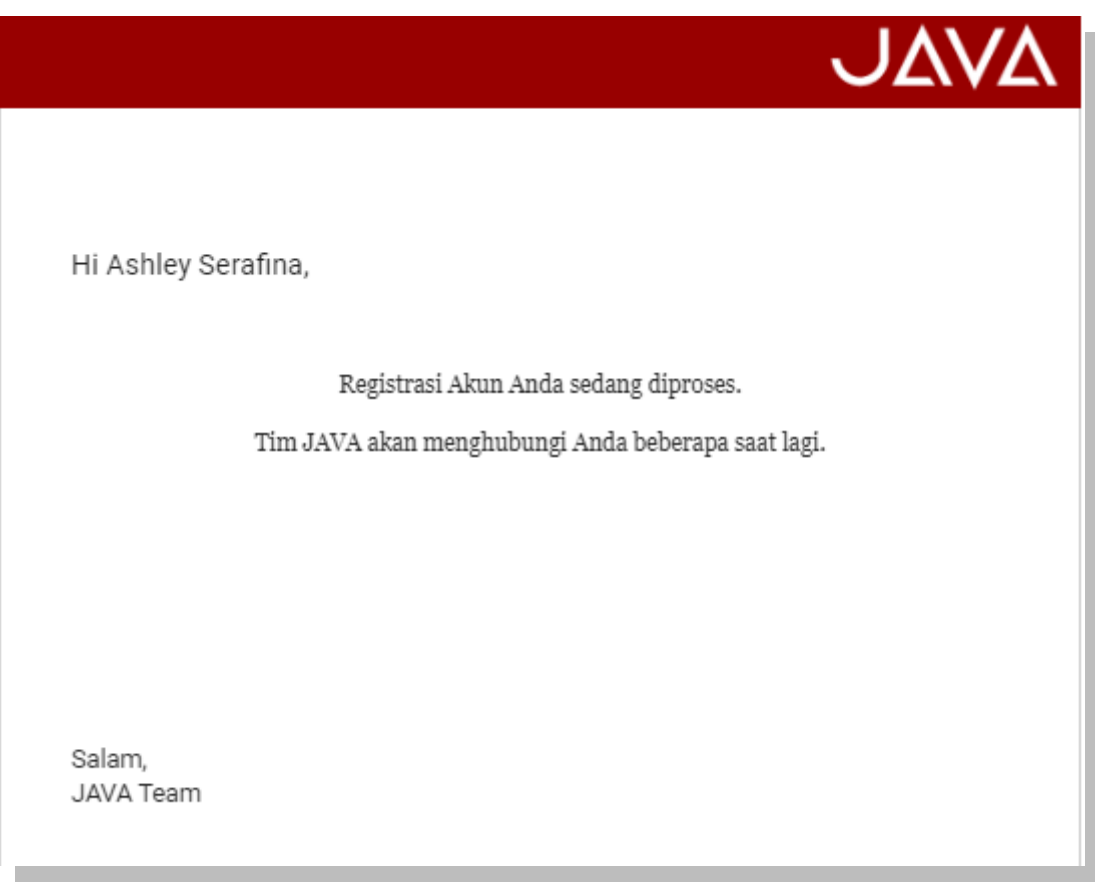

 $\checkmark$  Pastikan nomor telepon Anda aktif, pihak Compliance JAVA akan menghubungi Anda untuk melakukan konfirmasi

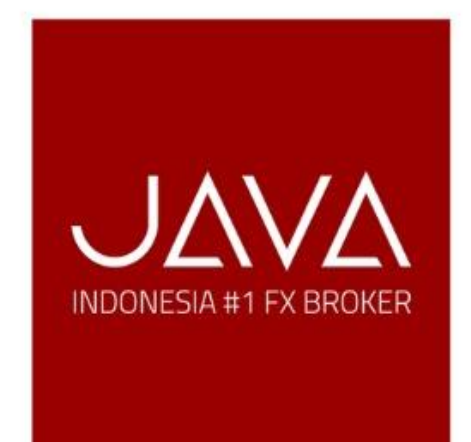

Peringatan Resiko: Contracts for Difference (CFD) memiliki tingkat resiko yang tinggi. Sebelum memutuskan untuk bertransaksi, Anda harus memastikan bahwa Anda mengerti resiko yang terdapat dalam akun untuk tujuan investasi dan tingkat pengalaman Anda. Performa yang sudah ada di CFD tidak dapat dijadikan indikator andalan untuk hasil kedepan. Carilah pemandu pribadi, jika diperlukan. Mohon membaca dengan seksama JAVA "Pernyataan Pengungkapan Risiko".

# **Headquarter** Foresta Business Loft 3 Unit 18 Jl. BSD Boulevard, Lengkong Kulon

### **Customer Support**

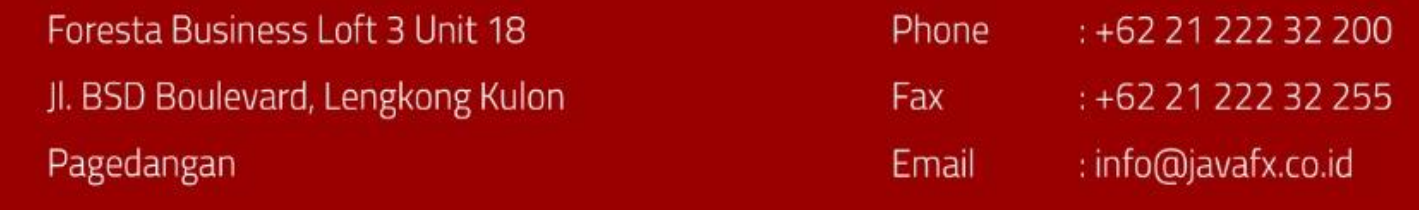